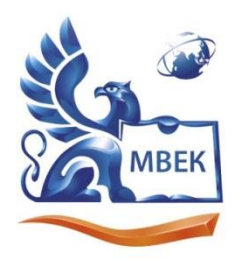

Автономная некоммерческая профессиональная образовательная организация «МЕЖДУНАРОДНЫЙ ВОСТОЧНО-ЕВРОПЕЙСКИЙ КОЛЛЕДЖ»

Пушкинская ул., д. 268, 426008, г. Ижевск. Тел.: (3412) 77-68-24. E-mail: mveu@mveu.ru, www. mveu.ru ИНН 1831200089. ОГРН 1201800020641

28.06.2024

## **МЕТОДИЧЕСКИЕ РЕКОМЕНДАЦИИ**

#### **по выполнению лабораторных работ**

при изучении учебной дисциплины

# **ОП.03 БАЗЫ ДАННЫХ**

**по профессии** 

**09.01.03 Оператор информационных систем и ресурсов**

Ижевск, 2024

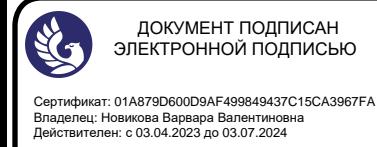

В процессе лабораторных занятия учащиеся выполняют одну или несколько практических работ (заданий) под руководством преподавателя в соответствии с изучаемым содержанием учебного материала.

Наряду с формированием умений и навыков в процессе лабораторных занятий обобщаются, систематизируются, углубляются и конкретизируются теоретические вырабатывается способность знания. готовность  $\mathbf{M}$ теоретические **ИСПОЛЬЗОВАТЬ** знания на практике, развиваются интеллектуальные умения.

Лабораторные занятия проводятся в форме практической подготовки в виде работ, связанных с будущей профессиональной деятельностью.

К лабораторным работам предъявляется ряд требований, основным из которых является полное, исчерпывающее описание всей проделанной работы, позволяющее судить о полученных результатах, степени выполнения заданий и профессиональной подготовке учащихся.

## 1. ЛАБОРАТОРНЫЕ РАБОТЫ

#### Лабораторная работа № 1. «Нормализация реляционной БД, освоение принципов проектирования БД», кол-во часов 2.

У1. анализировать задачу, выделять её составные части; определять этапы решения задачи; выявлять и эффективно искать информацию, необходимую для решения задачи и/или проблемы;

использовать современное программное обеспечение

 $Y2.$ использовать различные цифровые средства ДЛЯ решения профессиональных задач;

У8. Формировать отчеты с помощью запросов к базам данных.

### Цель:

- Освоить понятие нормализации реляционных баз данных.
- Научиться применять правила нормальных форм для проектирования структуры БД.
- Получить навыки работы с выбранной СУБД для создания таблиц и связей между ними.

### Программное обеспечение:

- Выбранная СУБД (MySQL, PostgreSQL, MS Access или любая другая).
- Графический редактор для создания ER-диаграмм (по желанию). Ход работы:

### Теоретическая часть:

- 1. **Обсуждение понятий:** Преподаватель проводит краткий обзор следующих тем:
	- o Реляционная модель данных.
	- o Аномалии обновления данных.
	- o Нормальные формы (1NF, 2NF, 3NF).
	- o Целостность данных (ссылочная целостность).

# **Практическая часть:**

**Задание 1. Анализ предметной области и проектирование БД (45 минут)**

- 1. **Выбор предметной области:** Студенты делятся на группы по 2-3 человека. Каждая группа выбирает предметную область для проектирования БД (например, библиотека, магазин, автосервис).
- 2. **Определение сущностей и атрибутов:** Группы определяют основные сущности предметной области и их атрибуты. Например, для библиотеки:
	- o Сущность "Книга": название, автор, год издания, жанр, издательство.
	- o Сущность "Читатель": ФИО, адрес, телефон, дата рождения.
	- o Сущность "Выдача": дата выдачи, дата возврата, книга, читатель.
- 3. **Создание ER-диаграммы:** Студенты создают ER-диаграмму, отражающую связи между сущностями.

## **Задание 2. Нормализация отношений и создание БД в СУБД (45 минут)**

- 1. **Нормализация:** Группы анализируют спроектированные отношения (таблицы) на соответствие нормальным формам и вносят необходимые изменения.
- 2. **Создание таблиц:** Студенты создают таблицы в выбранной СУБД, основываясь на нормализованной структуре. При этом указываются:
	- o Имена таблиц и столбцов.
	- o Типы данных для каждого столбца.
	- o Первичные ключи.
- 3. **Создание связей:** Устанавливаются связи между таблицами с использованием внешних ключей, обеспечивая ссылочную целостность.

# **Дополнительное задание (по возможности):**

• Написать несколько простых SQL-запросов для выборки данных из созданной базы данных.

- Каждая группа представляет спроектированную структуру БД, ERдиаграмму и SQL-запросы.
- Проводится обсуждение результатов работы, выявление сложностей и ошибок.

# **Лабораторная работа № 2. «Проектирование реляционной БД. Нормализация таблиц», кол-во часов 2.**

У1. анализировать задачу, выделять её составные части; определять этапы решения задачи; выявлять и эффективно искать информацию, необходимую для решения задачи и/или проблемы;

использовать современное программное обеспечение

У2. использовать различные цифровые средства для решения профессиональных задач;

У8. Формировать отчеты с помощью запросов к базам данных. **Цель:**

- Закрепить навыки проектирования структуры реляционной базы данных.
- Применять правила нормализации для устранения аномалий и повышения целостности данных.
- Научиться создавать ER-диаграммы для визуализации структуры БД.

# **Программное обеспечение:**

- Выбранная СУБД (MySQL, PostgreSQL, MS Access или любая другая).
- Графический редактор для создания ER-диаграмм (по желанию).

# **Ход работы:**

# **Задание 1. Анализ предметной области и проектирование ненормализованной БД**

- 1. **Выбор предметной области:** Преподаватель предлагает новую предметную область для проектирования БД (например, склад, больница, университет).
- 2. **Определение сущностей и атрибутов:** Студенты, работая индивидуально, определяют основные сущности и их атрибуты.
- 3. **Создание ненормализованной таблицы:** Студенты объединяют все сущности и их атрибуты в одну большую таблицу, не учитывая правила нормализации.

## **Задание 2. Нормализация отношений**

- 1. **Анализ аномалий:** Студенты анализируют созданную ненормализованную таблицу на наличие аномалий обновления данных (вставки, удаления, изменения).
- 2. **Применение нормальных форм:** Студенты последовательно применяют правила нормальных форм (1NF, 2NF, 3NF) для устранения аномалий.
- 3. **Разбиение на таблицы:** В результате нормализации студенты получают несколько связанных таблиц, соответствующих 3NF.

## **Задание 3. Создание ER-диаграммы**

1. **Отображение сущностей и атрибутов:** Студенты создают ERдиаграмму, отражающую финальную структуру спроектированной БД. На диаграмме указываются все сущности, их атрибуты, первичные и внешние ключи, а также типы связей между сущностями.

#### **Дополнительное задание (по возможности):**

- Реализовать спроектированную БД в выбранной СУБД.
- Создать несколько SQL-запросов для выборки данных, демонстрирующих преимущества нормализованной структуры.

- Студенты должны продемонстрировать понимание процесса нормализации и умение применять правила нормальных форм.
- Особое внимание уделяется качеству ER-диаграммы и ее соответствию спроектированной структуре БД.

## Лабораторная работа № 3. «Создание проекта БД. Создание БД.

## Редактирование и модификация таблиц», кол-во часов 2.

У1. анализировать задачу, выделять её составные части; определять этапы решения задачи: выявлять и эффективно искать информацию, необходимую для решения задачи и/или проблемы;

использовать современное программное обеспечение

Y2. использовать различные цифровые средства ЛЛЯ решения профессиональных задач;

У3. грамотно излагать оформлять мысли документы свои  $\mathbf{N}$  $\Pi$ <sup>O</sup> профессиональной государственном тематике на языке, Проявлять толерантность в рабочем коллективе;

У4. кратко обосновывать и объяснять свои действия;

У5. создавать новые и использовать стандартные шаблоны документов;

У8. формировать отчеты с помощью запросов к базам данных;

### Пель:

- Освоить основные этапы создания проекта базы данных в выбранной СУБЛ.
- Научиться создавать таблицы различными  $\mathbf{c}$ типами данных, первичными ключами и ограничениями.
- Получить навыки редактирования модификации структуры  $\mathbf{M}$ существующих таблиц.

## Программное обеспечение:

• Выбранная СУБД (MySQL, PostgreSQL, MS Access или любая другая).

# Хол работы:

## Задание 1. Создание проекта базы данных

- 1. Выбор СУБД и изучение интерфейса: Студенты выбирают СУБД и знакомятся с ее интерфейсом, изучают основные возможности.
- 2. Создание нового проекта: Создают новый проект базы данных, присваивают ему имя и указывают директорию для сохранения.

## Задание 2. Создание таблиц

- 1. Определение сущностей и атрибутов: Студентам предлагается готовая предметная область или они самостоятельно выбирают ее, определяют сущности и их атрибуты.
- 2. Создание таблиц: Создают таблицы в проекте базы данных, определяя лля кажлой таблицы:
	- Имя таблицы: название должно быть понятным и отражать суть ланных.
	- **Столбны и их типы данных:** 
		- Имя столбца: название должно соответствовать атрибуту.
		- Тип данных: выбирается из доступных в СУБД (числовой, текстовый, дата/время и др.).
		- Свойства столбца: указываются необходимые свойства (например, размер, формат, обязательность заполнения).
- o **Первичный ключ:** определяется столбец или набор столбцов, однозначно идентифицирующих каждую запись в таблице.
- 3. **Установка ограничений:** При необходимости устанавливаются ограничения целостности данных, например:
	- o **Обязательность заполнения:** для столбцов, которые не могут содержать пустые значения.
	- o **Уникальность:** для столбцов, значения в которых не должны повторяться.

### **Задание 3. Редактирование и модификация таблиц**

- 1. **Добавление и удаление столбцов:** В одну из созданных таблиц добавляют новый столбец и удаляют существующий.
- 2. **Изменение типов данных и свойств столбцов:** Модифицируют тип данных или свойства одного из столбцов.
- 3. **Переименование таблиц и столбцов:** Изменяют имена одной из таблиц и одного из столбцов.

#### **Дополнительное задание (по возможности):**

- Создать связи между таблицами с использованием внешних ключей.
- Заполнить таблицы тестовыми данными.
- Создать простые запросы на выборку данных из таблиц.

- Студенты должны продемонстрировать умение создавать и редактировать таблицы в выбранной СУБД.
- Особое внимание уделяется правильному выбору типов данных, установке первичных ключей и ограничений целостности.

### Лабораторная работа № 4. «Создание файла проекта базы данных. Создание интерфейса входной формы. Использование исполняемого файла проекта БД, приемы создания и управления.», кол-во часов 2.

У1. анализировать задачу, выделять её составные части; определять этапы решения задачи; выявлять и эффективно искать информацию, необходимую для решения задачи и/или проблемы;

использовать современное программное обеспечение

У2. использовать различные цифровые средства для решения профессиональных задач;

УЗ. грамотно излагать свои мысли и оформлять документы по профессиональной тематике на государственном языке, проявлять толерантность в рабочем коллективе;

У4. кратко обосновывать и объяснять свои действия;

- У5. создавать новые и использовать стандартные шаблоны документов;
- У7. преобразовывать и перекомпоновывать данные;

У8. формировать отчеты с помощью запросов к базам данных;

## Цель:

- Освоить создание исполняемого файла проекта базы данных для автономной работы.
- Научиться создавать пользовательский интерфейс с помощью форм для удобного ввода данных.
- Получить практические навыки по управлению проектом базы данных и его распространению.

## Программное обеспечение:

• Выбранная СУБД с возможностью создания форм и исполняемых файлов (например, MS Access).

## Хол работы:

## Задание 1. Создание файла проекта базы данных

- 1. Открытие существующего проекта: Студенты открывают ранее созданный проект базы данных или используют проект, предоставленный преподавателем.
- 2. Создание файла проекта: Используя функционал СУБД, создают файл проекта с расширением, характерным для данной СУБД (например, .accdb для MS Access).

## Задание 2. Создание интерфейса входной формы

- 1. Выбор таблицы: Студенты выбирают таблицу, для которой будет создана входная форма.
- 2. Создание формы: Используя мастер форм или конструктор форм, создают форму с удобным интерфейсом для ввода, просмотра и редактирования данных выбранной таблицы.
- 3. Настройка элементов управления: На форме размещают элементы управления (поля, надписи, кнопки и др.) и настраивают их свойства для обеспечения интуитивно понятного интерфейса.

Задание 3. Создание исполняемого файла проекта

- 1. **Настройка параметров запуска:** Студенты устанавливают форму, которая будет открываться при запуске приложения, и настраивают другие необходимые параметры запуска.
- 2. **Создание исполняемого файла:** Используя функционал СУБД, создают исполняемый файл проекта базы данных (например, .exe для MS Access).

### **Задание 4. Тестирование и использование исполняемого файла**

- 1. **Запуск исполняемого файла:** Студенты запускают созданный исполняемый файл на своем компьютере.
- 2. **Тестирование функциональности:** Проверяют работоспособность всех функций приложения через созданный интерфейс формы.

### **Дополнительное задание (по возможности):**

- Добавить на форму кнопки для выполнения различных действий (добавление, удаление, редактирование записей, формирование отчетов).
- Создать несколько входных форм для разных таблиц.
- Изучить возможности по защите базы данных с помощью пароля.

- Студенты должны продемонстрировать умение создавать исполняемый файл проекта базы данных.
- Особое внимание уделяется созданию удобного и интуитивно понятного пользовательского интерфейса с помощью форм.

## Лабораторная работа № 5. «Создание и модификация таблиц БД.

## Выборка данных из БД. Модификация содержимого БД»,

#### кол-во часов 2.

У1. анализировать задачу, выделять её составные части; определять этапы решения задачи; выявлять и эффективно искать информацию, необходимую для решения задачи и/или проблемы;

использовать современное программное обеспечение

**y2.** использовать различные цифровые средства ДЛЯ решения профессиональных задач;

У3. грамотно излагать  $\mathbf{M}$ оформлять документы свои мысли  $\Pi$ <sup>O</sup> профессиональной тематике государственном на языке, Проявлять толерантность в рабочем коллективе;

У4. кратко обосновывать и объяснять свои действия;

У5. создавать новые и использовать стандартные шаблоны документов;

Уб. сохранять документы в различных цифровых форматах;

У7. преобразовывать и перекомпоновывать данные;

У8. формировать отчеты с помощью запросов к базам данных;

У9. выполнять обновление информацию в базах данных.

Цель:

- Закрепить навыки создания и изменения структуры таблиц базы данных с помощью языка SQL.
- Освоить основные операторы SQL для выборки и модификации данных в таблицах.
- Научиться применять различные условия и фильтры при выборке данных.

## Программное обеспечение:

- Выбранная СУБД (MySQL, PostgreSQL, MS Access или любая другая).
- Среда для выполнения SQL-запросов (консоль СУБД, SQL Developer и др.).

## Ход работы:

## 1. Создание таблицы (CREATE TABLE)

1. Определение предметной области: Студентам предлагается готовая предметная область (например, информация о товарах на складе, список студентов и их оценок) или они выбирают ее самостоятельно.

- 2. **Составление SQL-запроса:** Студенты составляют SQL-запрос для создания таблицы, определяя:
	- o Имя таблицы.
	- o Имена столбцов и их типы данных.
	- o Первичный ключ (если требуется).
	- o Ограничения целостности (NOT NULL, UNIQUE и др.).
- 3. **Выполнение запроса:** Выполняют запрос в выбранной СУБД для создания таблицы.

**Пример:**

```
CREATE TABLE Products (
    ProductID INT PRIMARY KEY,
   ProductName VARCHAR(255) NOT NULL,
   Category VARCHAR(50),
   Price DECIMAL(10,2)
);
```
### **2. Модификация таблицы (ALTER TABLE)**

1. **Изменение структуры таблицы:** Студенты вносят изменения в

структуру созданной таблицы, используя оператор ALTER TABLE:

- o Добавление нового столбца.
- o Удаление существующего столбца.
- o Изменение типа данных столбца.
- o Добавление/удаление ограничений.
- 2. **Выполнение запросов:** Выполняют SQL-запросы на модификацию таблины

#### **Пример:**

```
-- Добавление столбца
ALTER TABLE Products
ADD QuantityInStock INT;
-- Удаление столбца
ALTER TABLE Products
DROP COLUMN Category;
```
#### **3. Выборка данных (SELECT)**

- 1. **Составление запросов на выборку:** Студенты составляют SQLзапросы с использованием оператора SELECT для выборки данных из таблицы, применяя:
	- o Выборку всех столбцов (\*).
	- o Выборку определенных столбцов.
	- o Условия выборки (WHERE).
	- o Сортировку (ORDER BY).
	- o Ограничение количества выводимых записей (LIMIT).
- 2. **Выполнение запросов и анализ результатов:** Выполняют запросы и анализируют полученные результаты.

## **Пример:**

```
-- Изменение цены продукта с ID=1
UPDATE Products
SET Price = 150WHERE ProductID = 1;-- Удаление продуктов с ценой ниже 50
DELETE FROM Products
WHERE Price < 50;
-- Добавление нового продукта
INSERT INTO Products (ProductID, ProductName, Price)
VALUES (4, 'New Product', 80);
```
## **4. Модификация данных (UPDATE, DELETE, INSERT INTO)**

- 1. **Изменение данных:** Студенты используют оператор UPDATE для изменения значений в существующих записях таблицы.
- 2. **Удаление данных:** Используют оператор DELETE для удаления записей из таблицы по определенному условию.
- 3. **Добавление данных:** Используют оператор INSERT INTO для добавления новых записей в таблицу.

4. **Выполнение запросов и проверка результатов:** Выполняют SQLзапросы на модификацию данных и проверяют корректность внесенных изменений.

#### **Пример:**

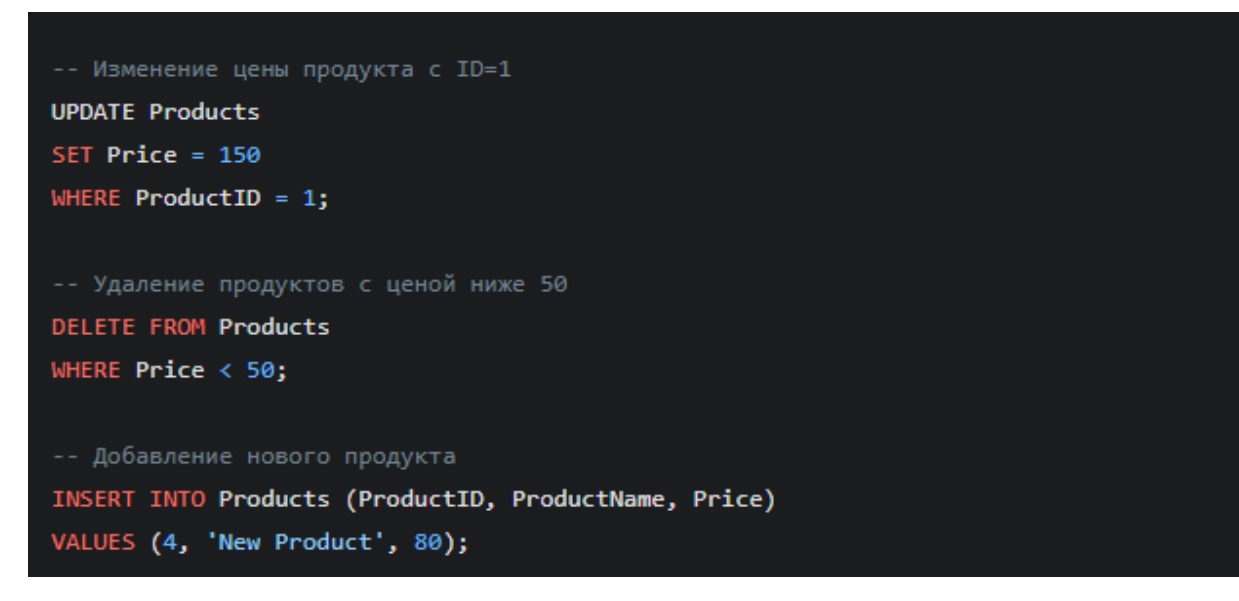

- Студенты должны продемонстрировать умение создавать, модифицировать таблицы и управлять данными с помощью языка SQL.
- Особое внимание уделяется правильному синтаксису SQL-запросов и анализу полученных результатов.

## Лабораторная работа № 6. «Обработка транзакций. Использование

## функций защиты для БД», кол-во часов 2.

У1. анализировать задачу, выделять её составные части; определять этапы решения задачи; выявлять и эффективно искать информацию, необходимую для решения задачи и/или проблемы;

использовать современное программное обеспечение

**y2.** различные цифровые использовать средства решения ДЛЯ профессиональных задач;

грамотно излагать свои мысли У3.  $\mathbf{M}$ оформлять документы  $\Pi$ <sup>O</sup> профессиональной тематике государственном языке, Проявлять на толерантность в рабочем коллективе;

У4. кратко обосновывать и объяснять свои действия;

У5. создавать новые и использовать стандартные шаблоны документов;

Уб. сохранять документы в различных цифровых форматах;

У7. преобразовывать и перекомпоновывать данные;

У8. формировать отчеты с помощью запросов к базам данных;

У9. выполнять обновление информацию в базах данных.

## Цель:

- Познакомить студентов с понятием транзакций и их применением для обеспечения целостности ланных.
- Освоить основные команды управления транзакциями (BEGIN, COMMIT, ROLLBACK).
- Изучить основные методы защиты данных в базе данных: управление доступом, шифрование.

## Программное обеспечение:

- Выбранная СУБД, поддерживающая транзакции (MySQL, PostgreSQL, MS SQL и др.).
- Среда для выполнения SQL-запросов.

## Ход работы:

## 1. Теоретическое введение:

- Преподаватель кратко объясняет понятие транзакции, ACID свойства транзакций, зачем они нужны и как используются для поддержания нелостности ланных.
- Обсуждаются основные угрозы безопасности баз данных и методы защиты: аутентификация, авторизация, шифрование.

### **2. Практическая часть:**

### **Задание 1. Работа с транзакциями:**

1. **Создание тестовой таблицы:** Студенты создают таблицу для учета

банковских счетов клиентов:

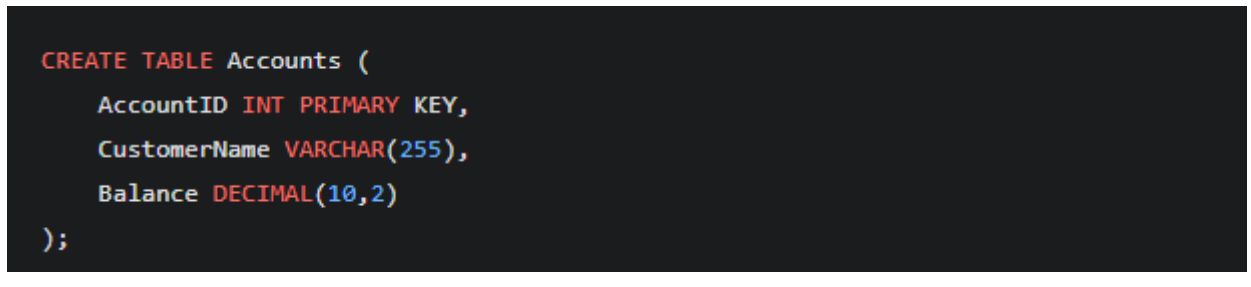

- 2. **Вставка данных:** Добавляют несколько тестовых записей.
- 3. **Симуляция банковского перевода:** Студенты пишут SQL-код для

перевода денег с одного счета на другой в рамках одной транзакции:

```
BEGIN TRANSACTION;
-- Снятие денег с одного счета
UPDATE Accounts SET Balance = Balance - 100 WHERE AccountID = 1;
-- Добавление денег на другой счет
UPDATE Accounts SET Balance = Balance + 100 WHERE AccountID = 2;
COMMIT; -- Фиксация транзакции
```
- 4. **Моделирование ошибки:** В код перевода вводится ошибка (например, неправильный номер счета), чтобы продемонстрировать откат транзакции с помощью команды ROLLBACK.
- 5. **Анализ результатов:** Студенты анализируют состояние счетов после выполнения транзакций, как успешных, так и с ошибками.

### **Задание 2. Изучение функций защиты БД (30 минут):**

1. **Управление доступом:** Преподаватель демонстрирует, как создавать пользователей в СУБД, наделять их различными правами доступа к базе данных (чтение, запись, изменение структуры) и отзывать привилегии.

2. **Шифрование данных:** (по возможности) Студенты знакомятся с основными принципами шифрования данных в СУБД. Преподаватель демонстрирует примеры использования функций шифрования для защиты конфиденциальной информации.

- Студенты должны понимать важность транзакций для обеспечения целостности данных.
- Уметь применять базовые команды управления транзакциями в SQL.
- Иметь представление об основных методах защиты базы данных и уметь применять их на практике.

# **2.ОБЩИЕ РЕКОМЕНДАЦИИ**

По всем вопросам, связанным с изучением дисциплины, консультироваться с преподавателем.

## **3. КОНТРОЛЬ И ОЦЕНКА РЕЗУЛЬТАТОВ**

Оценка за выполнение лабораторной работы выставляется по пятибалльной системе и учитывается как показатель текущей успеваемости студента*.*

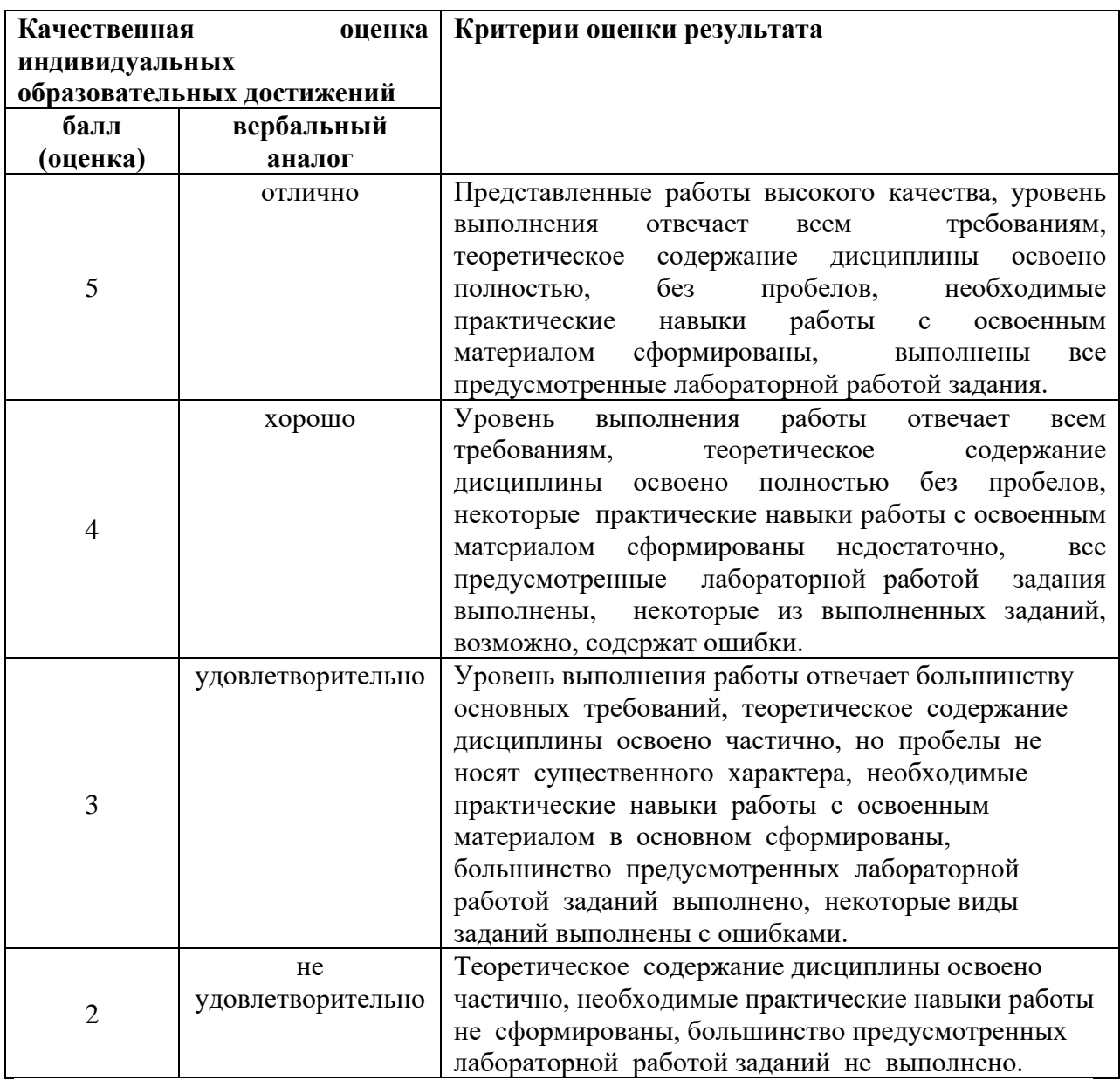